# Structure에 항목 추가

- [이슈 추가](#page-0-0)
	- [Structure 보드에서 이슈 추가](#page-0-1)
- [이슈 상세화면 Structure에서 이슈 추가](#page-0-2) [폴더 추가](#page-0-3)
- .<br>'ㅇ [Structure에서 폴더 추가하기](#page-1-0) [메모 추가](#page-1-1)
	- .<br>'ㅇ [Structure에 메모 추가](#page-2-0)

<span id="page-0-0"></span>이슈 추가

# <span id="page-0-1"></span>Structure 보드에서 이슈 추가

아래 절차에 따라 Structure에 이슈를 추가한다

- 1. 보조 패널에서 이슈를 텍스트 또는 JQL로 검색
- 2. 검색한 이슈를 하나씩 Drag&Drop으로 옮기거나 여러개 선택하여 Drag&Drop 또는 복사/붙여넣기로 이슈를 추가

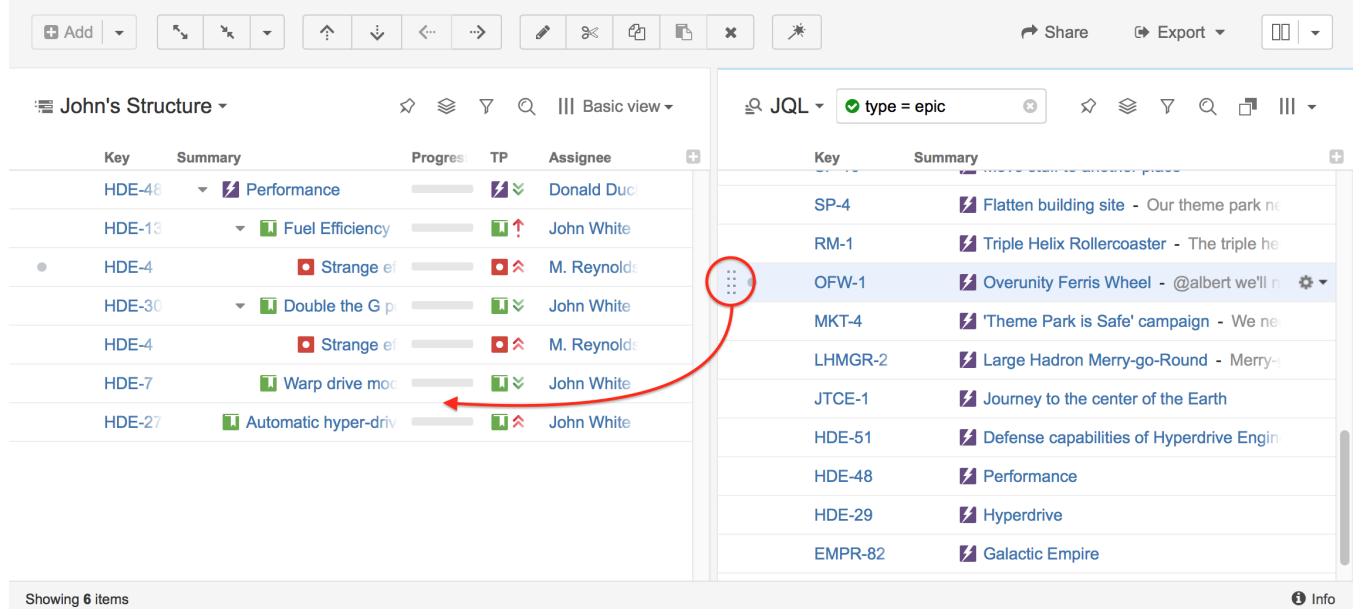

# <span id="page-0-2"></span>이슈 상세화면 Structure에서 이슈 추가

추가할 위치의 이슈를 선택하고 (포커스된 이슈 뒤에 생성됨) 생성 버튼 or Add new버튼으로 이슈 추가

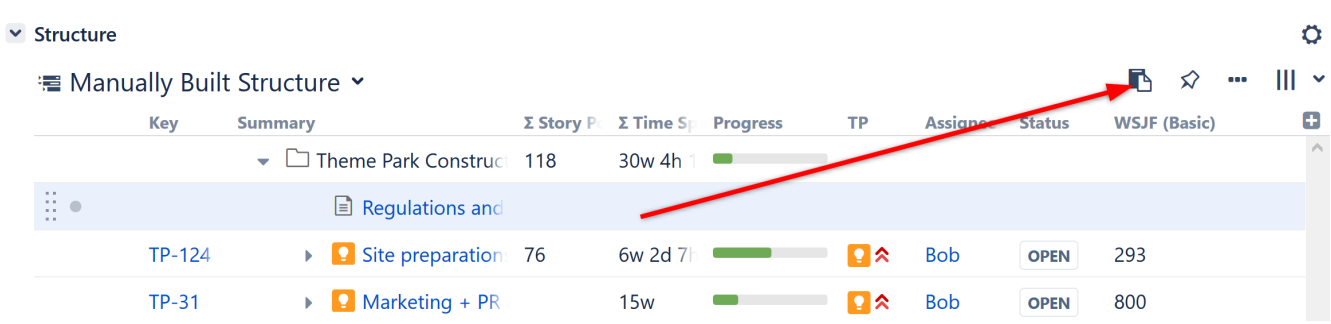

# <span id="page-0-3"></span>폴더 추가

Structure에서는 폴더를 추가하여 이슈를 그룹핑 할 수 있습니다. (Project A, Project B ...)

### **■ Fun with Folders ×**

### $\hat{\varphi} \cong \overline{\gamma}$  Q ||| Basic view  $\check{\varphi}$

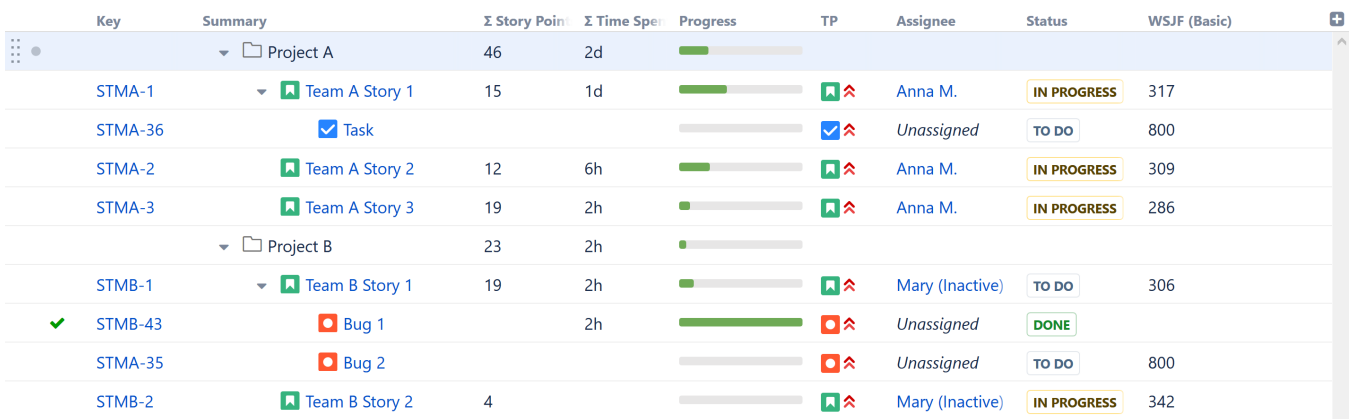

폴더의 일반적인 용도는 아래와 같습니다.

- 이슈를 특정 범주로 구분
- 
- 다른 프로젝트 또는 프로젝트에서 다른 부분 분리 서로 다른 자동화 규칙 만들기
- Structure 내에 Structure 배치

### <span id="page-1-0"></span>Structure에서 폴더 추가하기

- 1. 추가하려는 위치의 폴더 선택하여 포커스(포커스된 폴더 아래에 동일 레벨로 생성됨)
- 2. 상단 패널에 추가 Add 드롭 다운 선택
- 3. New Folder 선택

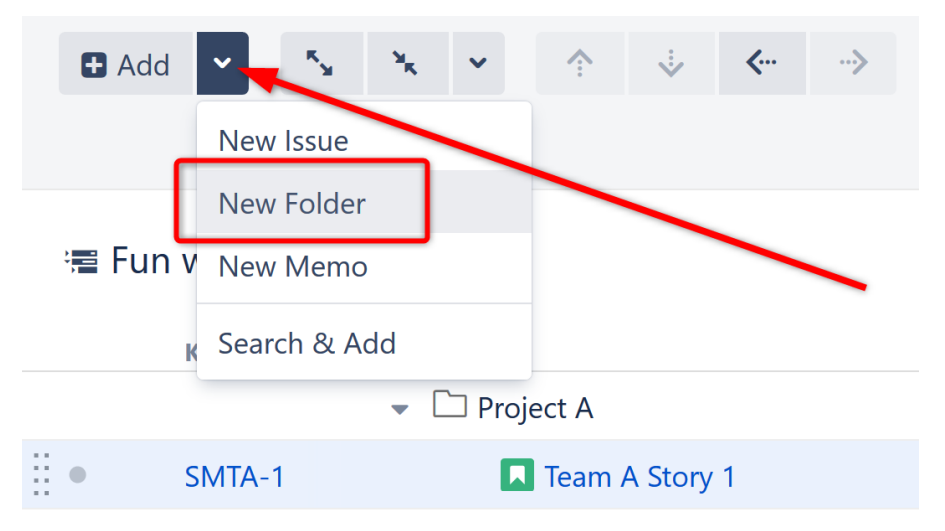

## <span id="page-1-1"></span>메모 추가

메모는 아이콘 모양 및 색상을 선택 할 수 있고 폴더와 유사한 기능을 제공한다.

### <sup>■</sup> Simple Structure >

 $\hat{\varphi} \cong \overline{\gamma}$  Q ||| Basic view  $\check{\varphi}$ 

☆ ※ ▽ Q III Basic view >

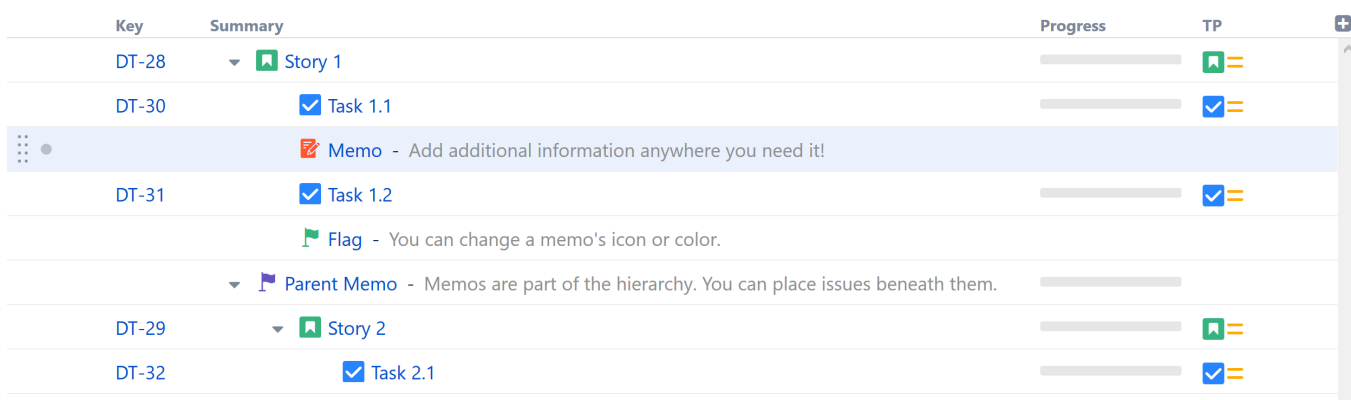

### <span id="page-2-0"></span>Structure에 메모 추가

- 1. 추가하려는 위치의 폴더 선택하여 포커스(포커스된 폴더 아래에 동일 레벨로 생성됨)
- 2. 상단 패널에 추가 Add 드롭 다운 선택
- 3. New Memo 선택
- 4. Memo에 사용할 아이콘, 색상 성택

### <sup>■</sup> Simple Structure >

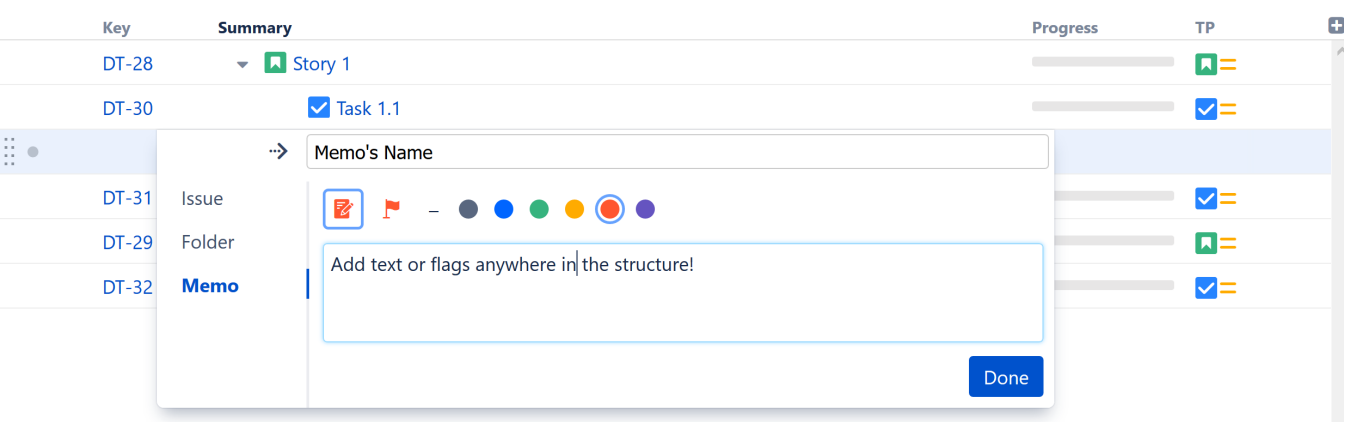